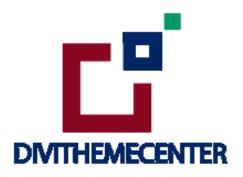

# LIBRARY INSTALLATION GUIDE

**Visit**: <a href="http://divilayouts.divithemecenter.com/">http://divilayouts.divithemecenter.com/</a>

**Author: Divi Theme Center** 

# Minimum requirements:

WordPress Version : 5.2.0

PHP Version :7.2.x+

MySQL Version :5.7.x+

https://wordpress.org/about/requirements/

Zip upload installation method (make sure uploads up to 2MB are allowed for your hosting):

### Essentials::-

You need to have Divi Subscription from Elegant Themes.

## **Files With Product:-**

- → Upon purchasing this layout pack, you will receive a product zip file containing 1 .json file and 2 .txt file with Information and License.
- → 'Supplementary Zip 'will include supporting document like ['Installation Guide Files ']

## Steps:-

- 1. Make sure you have the latest " **Divi Theme installed** " and activated
- 2. Import product 'Library Layout (.json) File 'under 'Divi -> Divi Library -> Click Import & Export

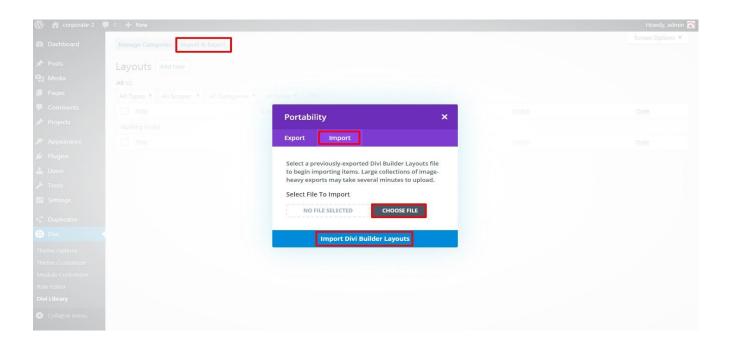

3. After importing JSON files ' **Go To -> Divi Library** ' and you will see layout you imported like below:

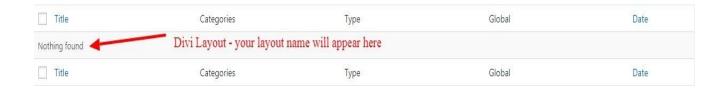

- 4. Go to Pages → Add New and give your page a title
  - → Click on Use 'The Divi Builder '

→ Click on ' + ' Icon -> Go To " Your Saved Layouts "

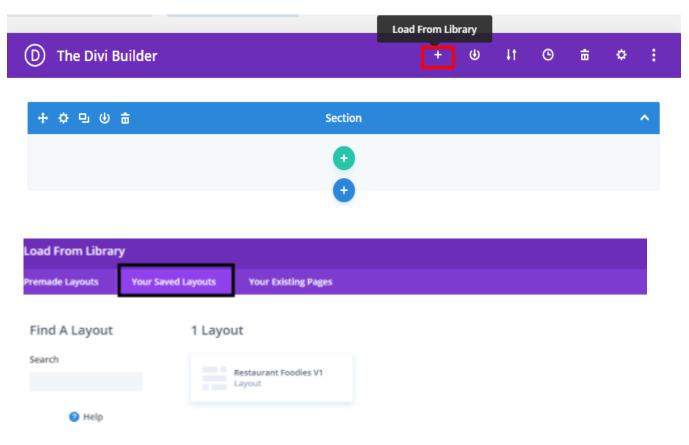

Select one that you want to load on your page and import.

- 5. After selecting the layout ' **Publish Page** ' and see at the front end.
- 6. Wait until the layout is imported (it can take up to several minutes) Don't forget to publish/save your page.
- 7. All icons and images will be automatically imported with the .json file

#### **CSS Code:-**

The code module with CSS code is used in the layout and you will find all 'CSS' code in this module only.

# **Products' Images:-**

For the best experience, I recommend using product images with transparent background in PNG format.

#### Website Content Width:-

This layout was built using the 1170px website content width. We recommend the same width for the best experience.

# Tutorial & Help :-

 $\underline{https://www.elegantthemes.com/documentation/divi/library-import/}$